## **1. Henvisninger mellem sager**

Når der oprettes en henvisning mellem fx to sager, så er henvisningen dobbelt. Dvs. at det peger både fra sag A til sag B og vise versa. Du kan både lave en henvisning fra én sag til en anden; fra en sag til et dokument; fra ét dokument til et andet; eller fra et dokument til en sag.

Du kan ikke lave henvisningen fra en afsluttet/arkiveret sag – henvisningen laves fra den nye sag.

- **1.** Søg en af dine sager frem og åbn sagen ved at dobbeltklikke eller højreklik og vælg **Åbn sagsprofil**
- **2.** Vælg fanebladet **Henvisninger**

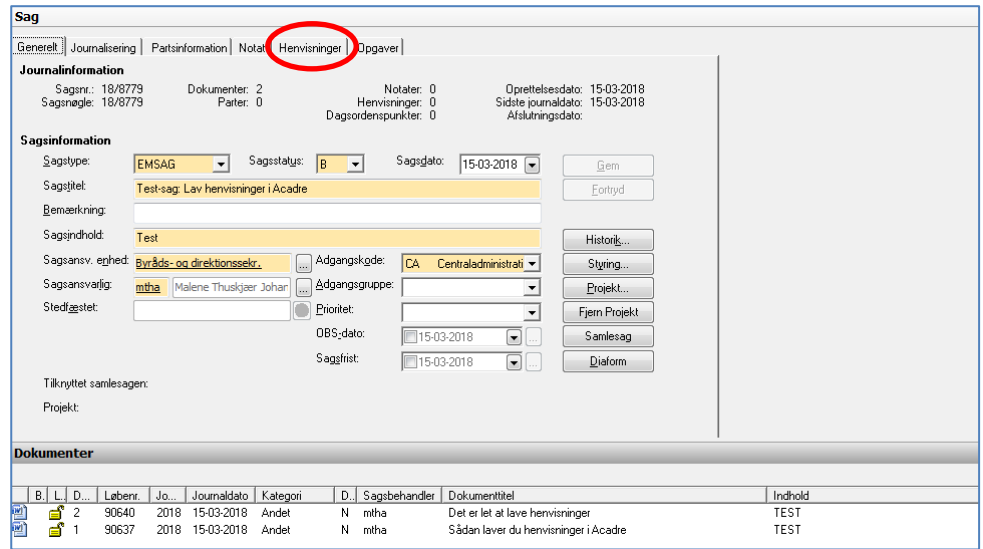

**3.** Klik på knappen **Tilføj** - et nyt vindue vises **Opret henvisning**

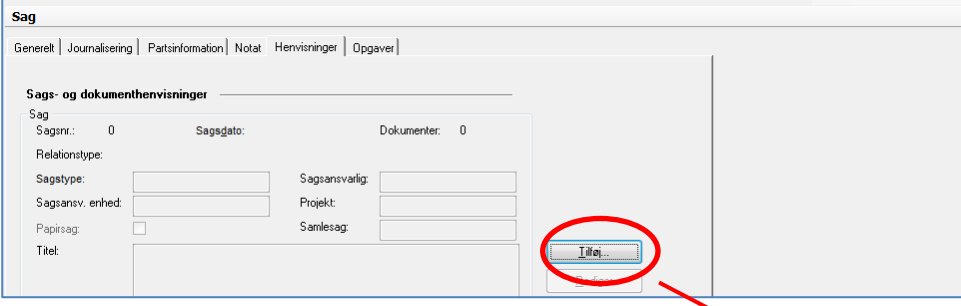

- **4.** Lav en henvisning til en anden sag:
- **5.** Angiv nr. på den sag du vil henvise til eller søg sagsnummeret frem ved at klikke på knappen **Sager…**
- **6.** Vælg evt. en **relation** fra rullemenuen
- **7.** Skriv en forklaring til henvisningen i feltet **Note**
- **8.** Klik **OK**
- **9.** Dobbeltklik på sagstitlen i listevisningen for at åbne den sag, du har henvist til
- **10.** Vælg fanebladet **Henvisninger**
- **11.** Der er lavet en krydsreference tilbage til den sag, du har henvist fra. Dobbeltklik på sagstitlen i listevisningen for at hoppe tilbage til den oprindelige sag

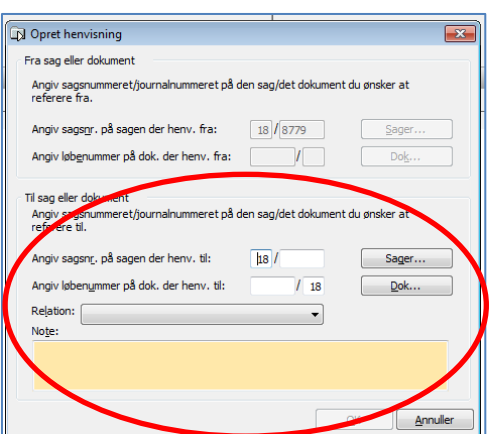

**12.** I begge sager, hvorimellem der er lavet henvisninger, vil sagsprofilen vise, at der er oprettet henvisninger:

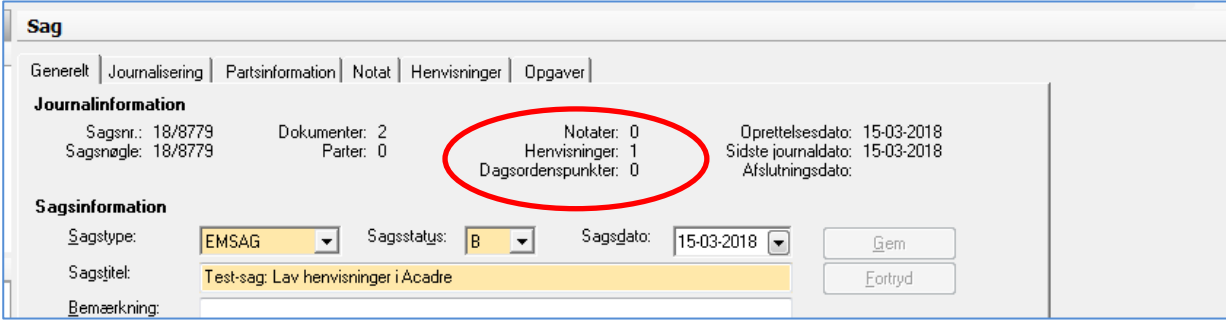

## **2. Rediger henvisning**

- 1. Fremsøg en af dine sager, hvorpå der ligger en henvisning
- 2. Åbn sagen ved at dobbeltklikke på den eller højreklik og vælg **Åbn sagsprofil**
- 3. Vælg fanebladet **Henvisninger**
- 4. Marker den henvisning, du ønsker at redigere, i listevisningen
- 5. Klik på knappen **Rediger**
- 6. Vælg fx en anden **Relation** og ret i feltet **Note**
- 7. Klik på knappen **Opdater**
- 8. Marker henvisningen i listevisningen og tjek, at dine rettelser er blevet gemt